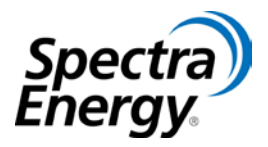

## **Supplier Registration Job Aid**

**Supplier Relations:** Thank you for your interest in becoming a supplier with Spectra Energy.

**Spectra Energy Suppliers:** We look to partner with suppliers who bring financial strength and stability, excellent customer service, and value-added capabilities to our organization. Our requirements include a commitment to rigorous quality assurance. In addition, suppliers must be committed, as we are, to ensuring the highest standards of safety and social responsibility.

**Inclusive Business Practices:** Our procurement strategy supports the use of qualified, competitive and diverse suppliers. At Spectra Energy, it is our privilege, policy and practice to proactively seek and build relationships with diverse suppliers capable of providing quality commodities and services at competitive prices.

**Supplier Registration:** The first step any supplier should take in seeking opportunities to provide products or services to Spectra Energy is to register in our Supplier Registration Database.

## *Please Note:*

- The supplier data provided will be made accessible to procurement & strategic sourcing personnel.
- *Suppliers will only be contacted if additional information is required about the company product or service.*
- Inclusion in this database does not guarantee that your company will receive a request to bid or a contract from Spectra Energy. However, by submitting the registration profile, your company will be exposed to our supply chain personnel when sourcing activity occurs. Therefore, it is important that you provide a concise but thorough description of your company products, services, and capabilities.
- We'll keep your company's profile in our database for a maximum of two years.

*To register, please follow these steps:* 

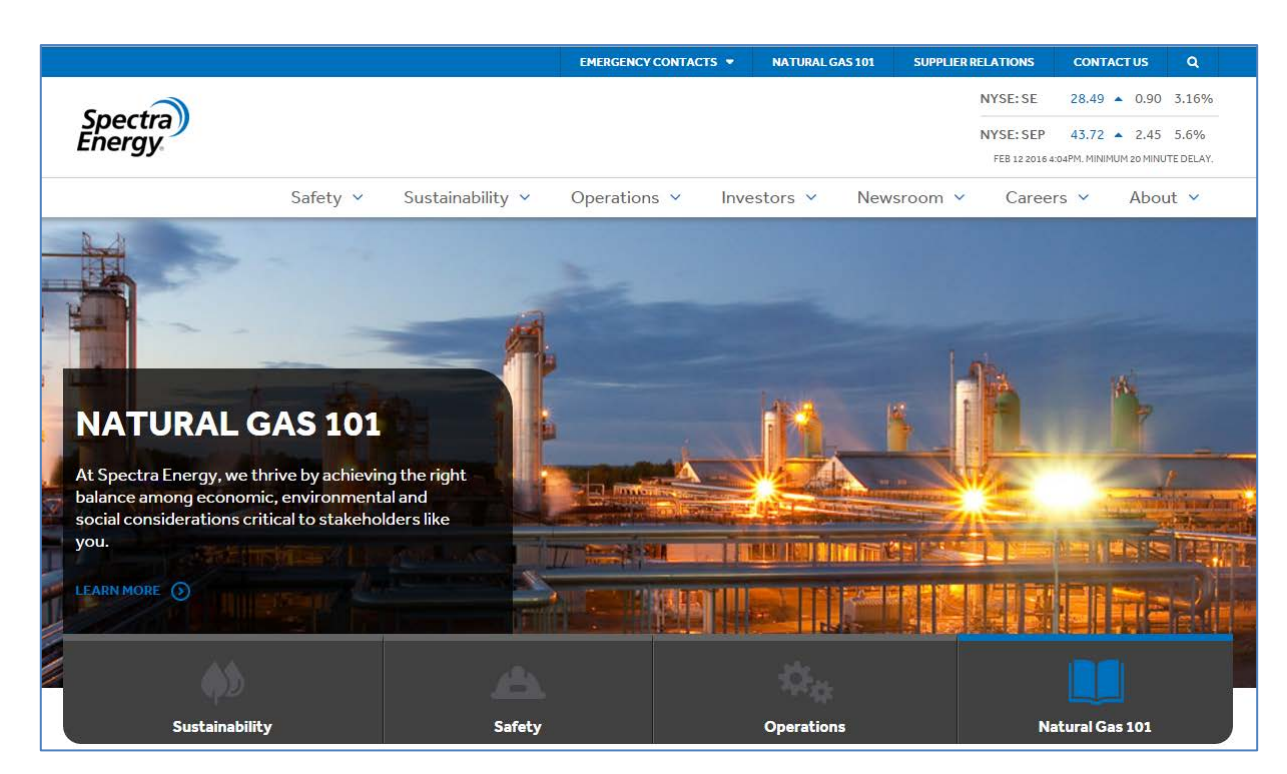

**Step One:** Navigate to our Spectra Energy website: [www.spectraenergy.com](http://www.spectraenergy.com/)

**Step Two:** Click on the Supplier/Vendor Registration link on the top of the page:

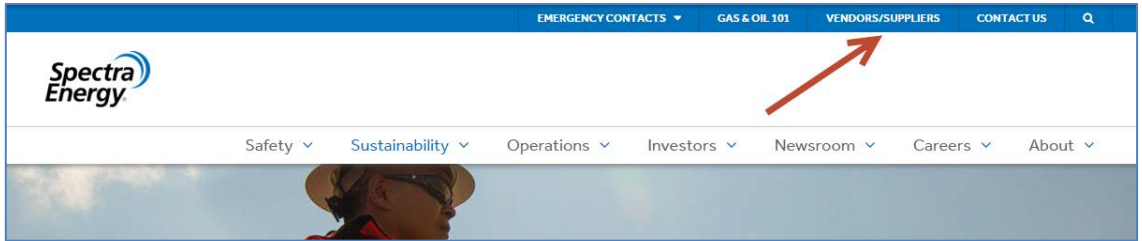

## **Step Three:** Select Supplier Relations

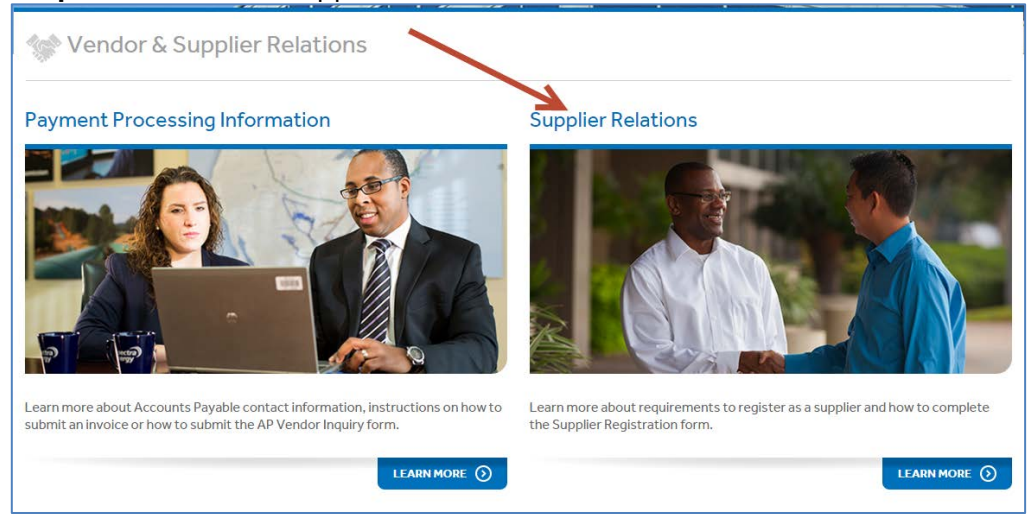

This will take you to the Supplier Registration screen.

**Step Four:** Click on **one** of **two** links to open the Supplier Registration Form:

- 1. In the right-hand AP VENDOR INQUIRY sidebar  $\rightarrow$  "Supplier Registration Form"
- 2. In the middle of the page in the FEATURE bar.

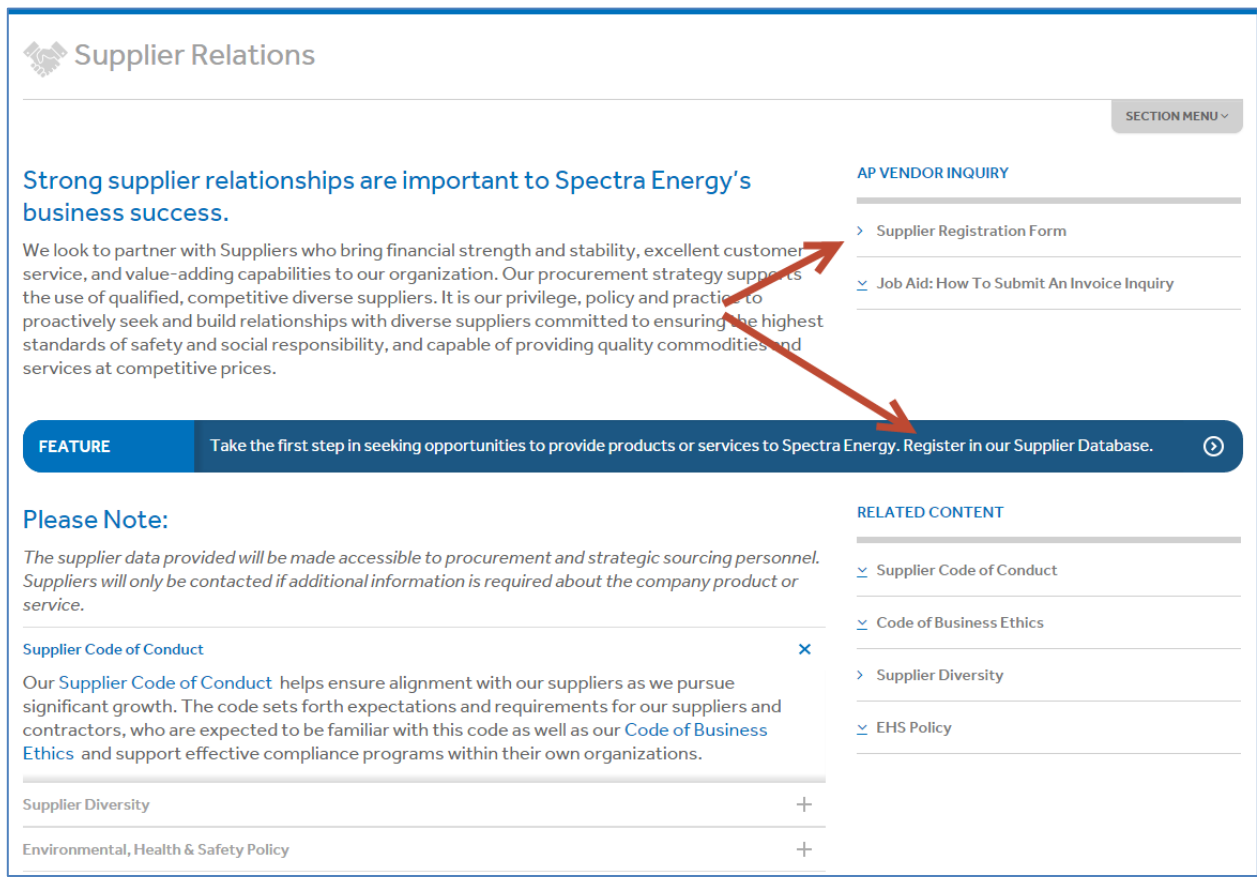

**Step Five:** The Supplier Registration Form will open. You will be asked to provide information about your company, contact information, information about your business, business classification, and contact information. Those fields marked with a red asterisk(\*) are required.

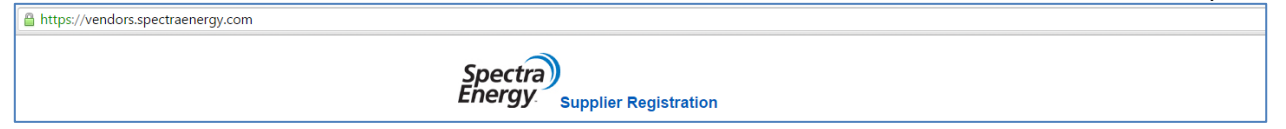

In the 'Company' section of the form please provide the name and address of your business.

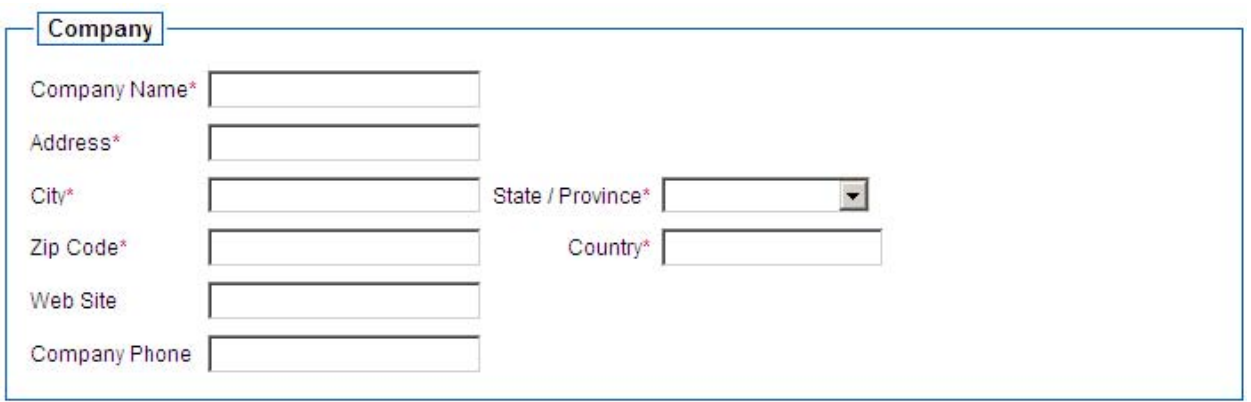

In the 'Contact' section of the form you will be asked to provide the name, number, and email address of the person who will be the primary contact for your company.

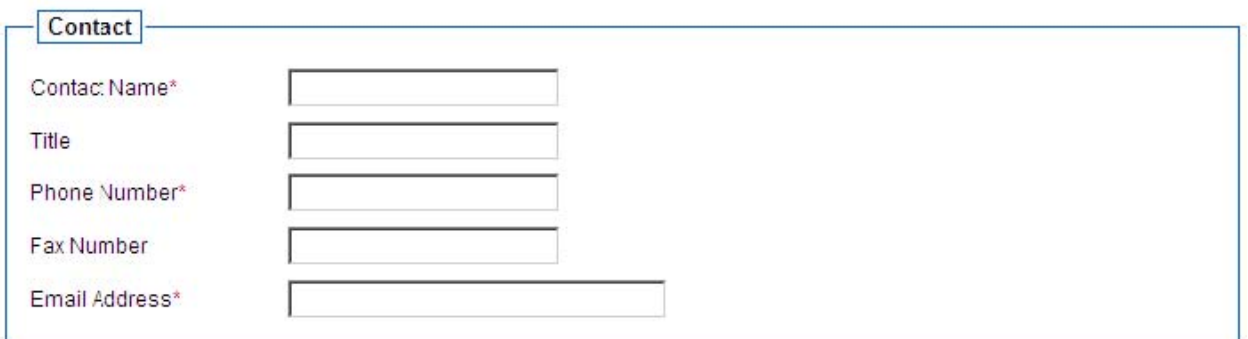

In the 'Business' section of the form, please provide information about your company's geographic service areas. You may check more than one box. There is a place where additional comments can be made to further specify your geographic service areas.

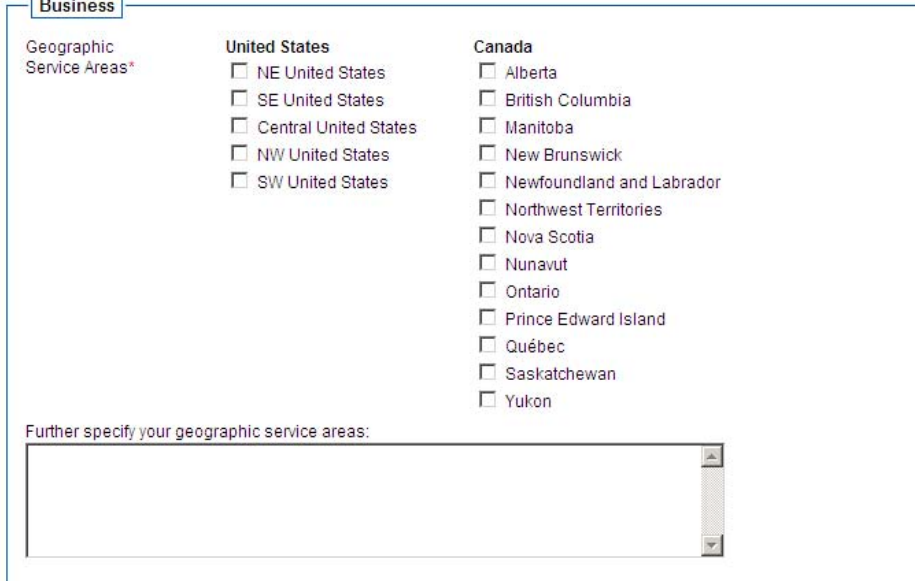

In addition, within the 'Business' section, you are asked to select whether you are offering Products, Services, or Both. If you select either Products or Services, you will get a list of items to select from. By holding down the Control Key, you can select up to 5.

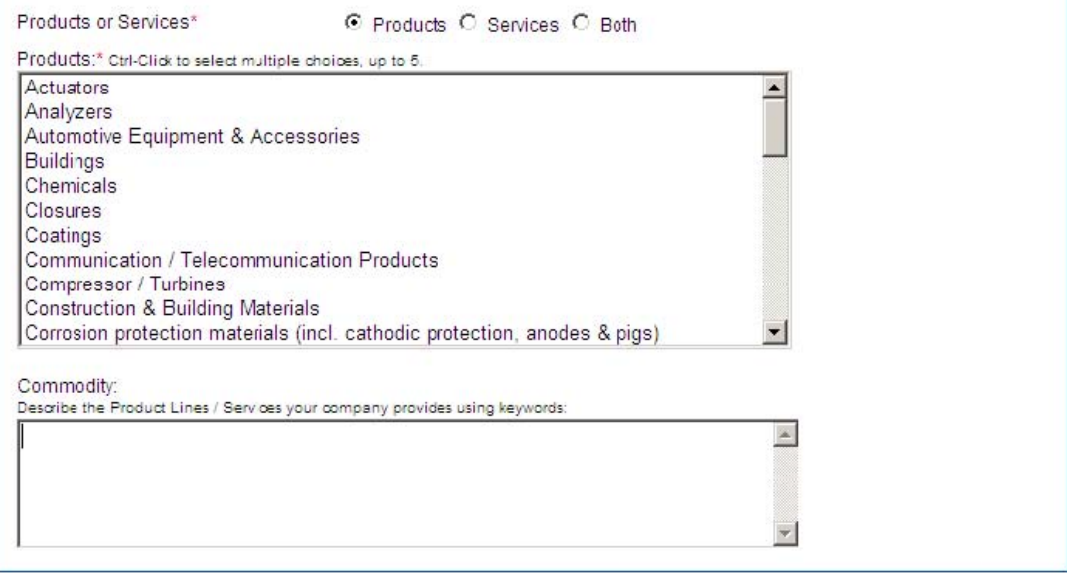

The Next section asks if your business is classified as women-owned, minority-owned, aboriginalowned, or a small business enterprise. Please select all that apply.

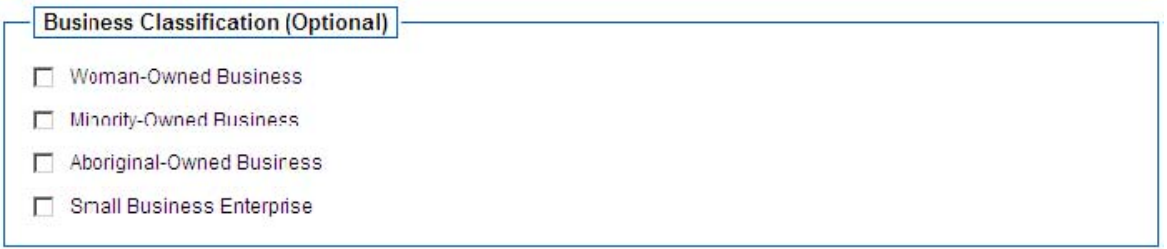

Finally, in the 'References' section of this form, you will be asked to provide **at least one**  company name, contact name, and phone number to serve as a reference.

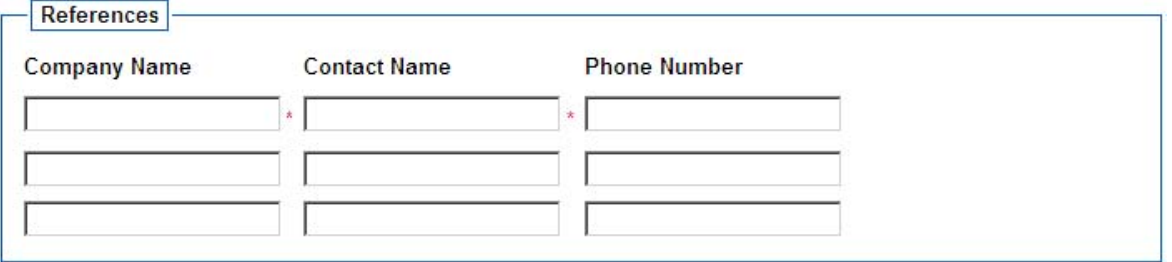

Step Six: Once you have completed the Supplier Registration Form, please click on the Submit button, located at the bottom of the form. You should receive a popup confirming the submission of your form.

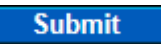